Workshop on Essential Abstractions in GCC

## Getting Started with GCC: Configuration and Building

GCC Resource Center (www.cse.iitb.ac.in/grc)

Department of Computer Science and Engineering, Indian Institute of Technology, Bombay

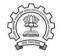

July 2009

- Configuration and Building
- Registering New Machine Descriptions
- Testing GCC

**Essential Abstrations in GCC** 

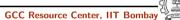

Part 1

GCC Code Organization

July 09

Notes

#### **Code Organization Overview**

#### Logical parts are:

- Build configuration files
- $\bullet \ \ {\sf Front} \ \ {\sf end} \ \ + \ {\sf generic} \ \ + \ {\sf generator} \ {\sf sources}$
- Back end specifications
- Emulation libraries

(eg. libgcc to emulate operations not supported on the target)

- Language Libraries (except C)
- Support software (e.g. garbage collector)

#### Our conventions

GCC source directory : \$(SOURCE)

Essential Abstrations in GCC

GCC Resource Center, IIT Bombay

3/32

| July 09 |
|---------|
|---------|

Getting Started with GCC: Code Organization
Front End Code

|                             | Front End Code                              |            |
|-----------------------------|---------------------------------------------|------------|
| July 09                     | Getting Started with GCC: Code Organization | 3/32       |
|                             |                                             |            |
| Essential Abstrations in GO | CC GCC Resource Center,                     | IIT Bombay |

#### • Source language dir: \$(SOURCE)/<lang dir>

- Source language dir contains
  - Parsing code (Hand written)
  - Additional AST/Generic nodes, if any
  - Interface to Generic creation

Except for C – which is the "native" language of the compiler

C front end code in: \$(SOURCE)/gcc

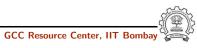

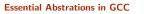

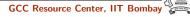

4/32

July 09

Getting Started with GCC: Code Organization

4/32

5/32

### **Optimizer Code and Back End Generator Code Optimizer Code and Back End Generator Code** Notes • Source language dir: \$(SOURCE)/gcc **Essential Abstrations in GCC** GCC Resource Center, IIT Bomb **Essential Abstrations in GCC** GCC Resource Center, IIT Getting Started with GCC: Code Organization Getting Started with GCC: Code Organization July 09 5/32 July 09 **Back End Specification Back End Specification** • \$(SOURCE)/gcc/config/<target dir>/ Directory containing back end code Notes • Two main files: <target>.h and <target>.md, e.g. for an i386 target, we have \$(SOURCE)/gcc/config/i386/i386.md and \$(SOURCE)/gcc/config/i386/i386.h • Usually, also <target>.c for additional processing code (e.g. \$(SOURCE)/gcc/config/i386/i386.c)

• Some additional files

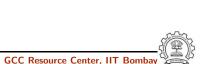

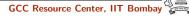

Part 3

## Configuration and Building

| July 09     | Getting Started with GCC: Configuration and Building        | 6/32 | July 09 | Getting Started with GCC: Configuration and Building | 6/32 |
|-------------|-------------------------------------------------------------|------|---------|------------------------------------------------------|------|
|             | Configuration                                               |      |         | Configuration                                        |      |
|             |                                                             |      |         |                                                      |      |
| Preparing t | he GCC source for local adaptation:                         |      |         |                                                      |      |
| • The p     | latform on which it will be compiled                        |      |         |                                                      |      |
| • The p     | latform on which the generated compiler will execute        |      |         |                                                      |      |
| • The p     | latform for which the generated compiler will generate code |      | S       |                                                      |      |
| • The d     | irectory in which the source exists                         |      | U U     |                                                      |      |
| • The d     | irectory in which the compiler will be generated            |      | ot      |                                                      |      |
| • The d     | irectory in which the generated compiler will be installed  |      | Ž       |                                                      |      |
| • The in    | nput languages which will be supported                      |      |         |                                                      |      |
| • The li    | braries that are required                                   |      |         |                                                      |      |
| • etc.      |                                                             |      |         |                                                      |      |

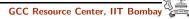

8/32

#### Pre-requisites for Configuring and Building GCC

- ISO C90 Compiler / GCC 2.95 or later
- GNU bash: for running configure etc
- Awk: creating some of the generated source file for GCC
- $\bullet\$  bzip/gzip/untar etc. For unzipping the downloaded source file
- GNU make version 3.8 (or later)
- GNU Multiple Precision Library (GMP) version 4.2 (or later)
- MPFR Library version 2.3.2 (or later)

Notes

| Essential Abstration | ns in GCC GCC Reso                          | ource Center, IIT Bombay | Essential Abstra | tions in GCC   | GCC Resource Center, IIT Bo       | mbay |
|----------------------|---------------------------------------------|--------------------------|------------------|----------------|-----------------------------------|------|
| July 09              | Getting Started with GCC: Configuration and |                          | July 09          |                | h GCC: Configuration and Building |      |
|                      | Our Conventions for Directory               | Names                    |                  | Our Convention | ns for Directory Names            |      |

- GCC source directory : \$(SOURCE)
- GCC build directory : \$(BUILD)
- GCC install directory : \$(INSTALL)
- Important
  - $(SOURCE) \neq (BUILD) \neq (BUILD)$
  - None of the above directories should be contained in any of the above directories

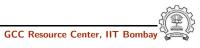

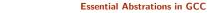

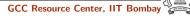

#### **Configuring GCC**

9/32

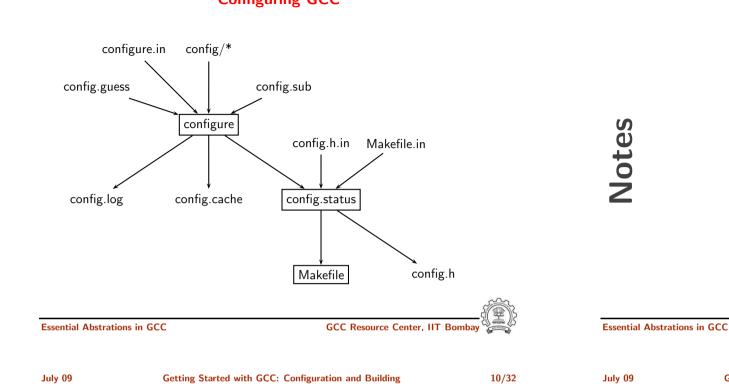

| July 09 | Getting Started with GCC: Configuration and Building | 10/32 |
|---------|------------------------------------------------------|-------|
|         | Alternatives in Configuration                        |       |

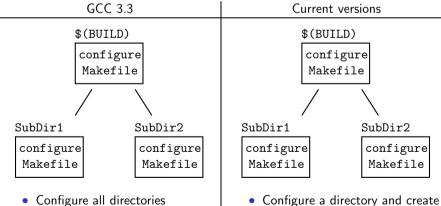

Makefile

• Run make and configure its

subdirectories recursively

**Alternatives in Configuration** 

- Configure all directories recursively and create Makefiles
- Then run make in each directory recursively

Notes

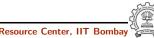

GCC Resource Center, IIT Bom

11/32

July 09

Notes

#### Steps in Configuration and Building

| Usual Steps                                                              | Steps in GCC                                                            |
|--------------------------------------------------------------------------|-------------------------------------------------------------------------|
| <ul> <li>Download and untar the source</li> <li>cd \$(SOURCE)</li> </ul> | <ul> <li>Download and untar the source</li> <li>cd \$(BUILD)</li> </ul> |
| • ./configure                                                            | • \$(SOURCE)/configure                                                  |
| • make                                                                   | • make                                                                  |
| • make install                                                           | • make install                                                          |

#### GCC generates a large part of source code during configuration!

| Essential Abstrat | cions in GCC GCC Resource Center, II                 | T Bombay | Essential Abstrat | ions in GCC |
|-------------------|------------------------------------------------------|----------|-------------------|-------------|
| July 09           | Getting Started with GCC: Configuration and Building | 12/32    | July 09           | Get         |
|                   | Building a Compiler: Terminology                     |          |                   | Bu          |

- The sources of a compiler are compiled (i.e. built) on *Build system*, denoted BS.
- The built compiler runs on the *Host system*, denoted HS.
- The compiler compiles code for the *Target system*, denoted TS.

The built compiler itself runs on HS and generates executables that run on TS.

|                    | Building a Compiler: Term                 | nology                            |  |  |
|--------------------|-------------------------------------------|-----------------------------------|--|--|
| July 09            | Getting Started with GCC: Configuration a | nd Building 12/32                 |  |  |
|                    |                                           |                                   |  |  |
|                    |                                           |                                   |  |  |
| Essential Abstrati | ons in GCC GCC I                          | GCC Resource Center, IIT Bombay 🏹 |  |  |

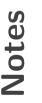

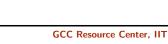

Getting Started with GCC: Configuration and Building Variants of Compiler Builds

13/32

July 09

Notes

Getting Started with GCC: Configuration and Building

13/32

#### Variants of Compiler Builds

| BS = HS = TS         | Native Build   |
|----------------------|----------------|
| $BS = HS \neq TS$    | Cross Build    |
| $BS \neq HS \neq TS$ | Canadian Cross |

#### Example

**Essential Abstrations in GCC** 

July 09

Native i386: built on i386, hosted on i386, produces i386 code. Sparc cross on i386: built on i386, hosted on i386, produces Sparc code.

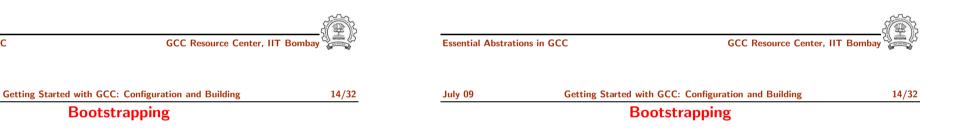

#### A compiler is just another program

It is improved, bugs are fixed and newer versions are released

#### To build a new version given a built old version:

- 1. Stage 1: Build the new compiler using the old compiler
- 2. Stage 2: Build another new compiler using compiler from stage 1
- 3. Stage 3: Build another new compiler using compiler from stage 2 Stage 2 and stage 3 builds must result in identical compilers
- $\Rightarrow$  Building cross compilers stops after Stage 1!

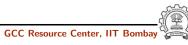

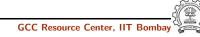

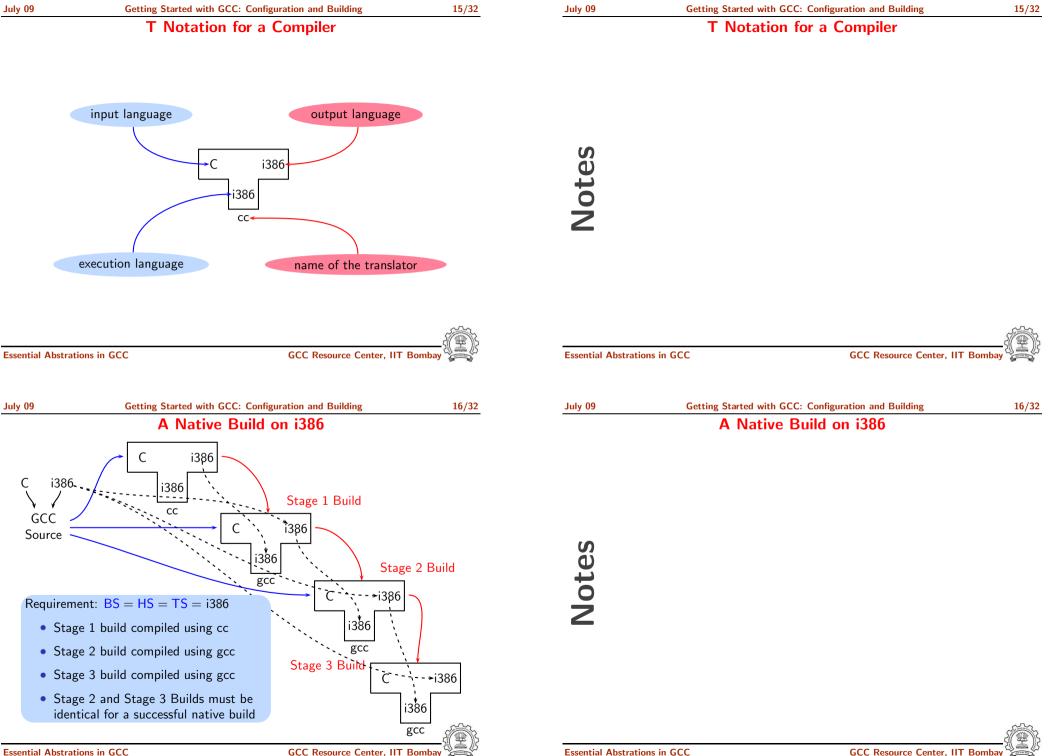

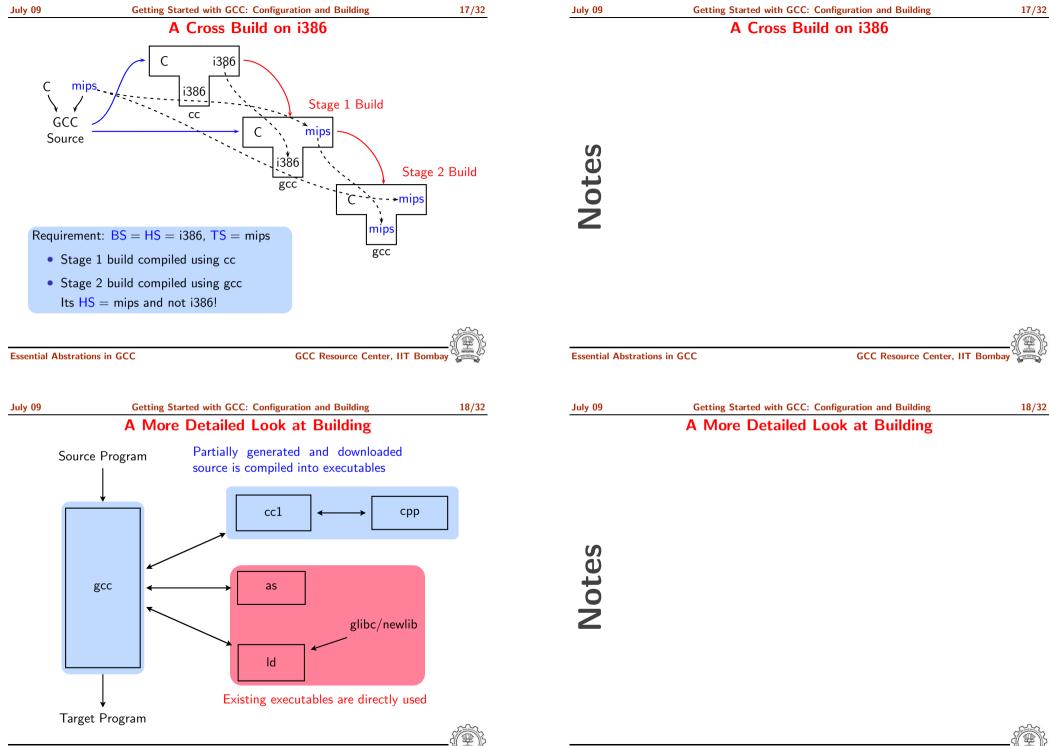

Essential Abstrations in GCC

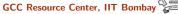

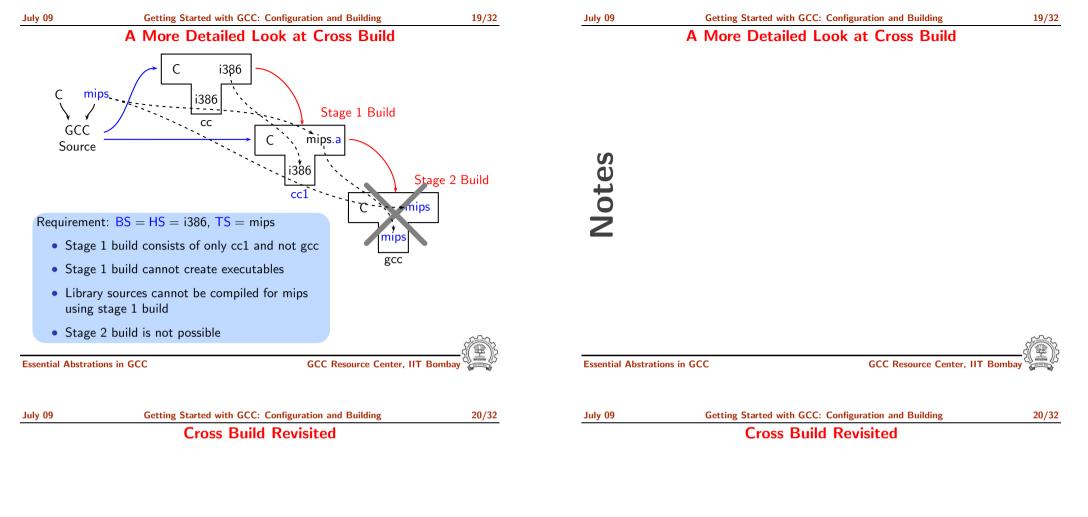

- Option 1: Build binutils in the same source tree as gcc Copy binutils source in \$(SOURCE), configure and build stage 1
- Option 2:
  - Compile cross-assembler (as), cross-linker (1d), cross-archiver (ar), and cross-program to build symbol table in archiver (ranlib),
  - Copy them in \$(INSTALL)/bin
  - ► Build stage 1 of GCC

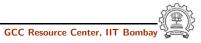

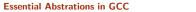

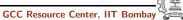

Information Required for Configuring GCC

Notes

#### Information Required for Configuring GCC

- Build-Host-Target systems inferred for native builds
- Specify Target system for cross builds Build  $\equiv$  Host systems: inferred
- Build-Host-Target systems can be explicitly specified too
- For GCC: A "system" = three entities
  - "cpu"
  - "vendor"
  - "os"
  - e.g. sparc-sun-sunos, i386-unknown-linux, i386-gcc-linux

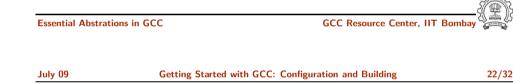

#### **Essential Abstrations in GCC**

GCC Resource Center, IIT Bomb

| July 09 | Getting Started with GCC: Configuration and Building | 22/32 |
|---------|------------------------------------------------------|-------|
|         | Commands for Configuring and Building GCC            |       |

| uly 09 | Getting Started with GCC: Configuration and Building |  |  |
|--------|------------------------------------------------------|--|--|
|        | Commands for Configuring and Building GCC            |  |  |
|        |                                                      |  |  |

#### This is what we specify

- cd \$(BUILD)
- \$(SOURCE) configure <options> configure output: customized Makefile
- make 2> make.err > make.log
- make install 2> install.err > install.log

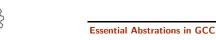

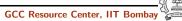

July 09

Notes

#### Build for a Given Machine

#### This is what actually happens!

- Generation
  - Generator source (\$(SOURCE)/gcc/gen\*.c) is read and generator executables are are created in \$(BUILD)/gcc
  - MD files are read by the generator executables and back end source code is generated in \$(BUILD)/gcc
- Compilation

Other source files are read from \$(SOURCE) and executables created in corresponding subdirectories of \$(BUILD)

• Installation

**Essential Abstrations in GCC** 

Created executables and libraries are copied in \$(INSTALL)

| Essential Abstra | ations in GCC | GCC Resource Center, IIT                                                                                                    | Bombay | Essential Abstrat | ions in GCC GCC Resource Center, II                                                                | T Bombay |
|------------------|---------------|----------------------------------------------------------------------------------------------------|--------|-------------------|----------------------------------------------------------------------------------------------------|----------|
| July 09          |               | ith GCC: Configuration and Building<br>le to Machine Descriptions                                                                   | 24/32  | July 09           | Getting Started with GCC: Configuration and Building<br>Build failures due to Machine Descriptions | 24/32    |
|                  |               |                                                                                                    |        |                   |                                                                                                    |          |
| -                |               | <ul> <li>⇒ Unsuccessful build</li> <li>⇒ Successful build but run time failures/crashes</li> <li>(either ICE or SIGSEGV)</li> </ul> |        | Notes             |                                                                                                    |          |

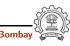

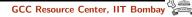

|  |            | ~~ |  |
|--|------------|----|--|
|  | <b>I V</b> | nu |  |
|  |            | 05 |  |

#### **Common Configuration Options**

--target

- Necessary for cross build
- Possible host-cpu-vendor strings: Listed in \$(SOURCE)/config.sub
- --enable-languages
  - Comma separated list of language names
  - Default names: c, c++, fortran, java, objc
  - Additional names possible: ada, obj-c++, treelang
- --prefix=\$(INSTALL)
- --program-prefix
  - Prefix string for executable names
- --disable-bootstrap
  - Build stage 1 only

Essential Abstrations in GCC

GCC Resource Center, IIT Bombay

July 09

Notes

25/32

#### **Common Configuration Options**

Essential Abstrations in GCC

GCC Resource Center, IIT Bombay

Part 4

Registering New Machine Descriptions

July 09

Notes

#### Adding a New MD

- Define a new system name, typically a triple. e.g. spim-gnu-linux
- Edit \$(SOURCE)/config.sub to recognize the triple
- Edit \$(SOURCE)/gcc/config.gcc to define
  - any back end specific variables
  - any back end specific files
  - \$(SOURCE)/gcc/config/<cpu> is used as the back end directory

for recognized system names.

#### Tip

Read comments in \$(SOURCE)/config.sub & \$(SOURCE)/gcc/config/<cpu>.

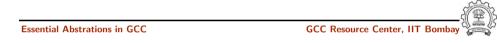

| July 09 | Getting Started with GCC: Registering New Machine Descriptions |
|---------|----------------------------------------------------------------|
|         | Registering Spim with GCC Build Process                        |

| Registering Spim with GCC Build Process |                                                                |        |  |
|-----------------------------------------|----------------------------------------------------------------|--------|--|
| July 09                                 | Getting Started with GCC: Registering New Machine Descriptions | 27/32  |  |
|                                         |                                                                |        |  |
| Essential Abst                          | rations in GCC GCC Resource Center, IIT Bor                    | nbay 🏹 |  |

#### Eventually, we want to add multiple descriptions:

#### • Step 1. In the file \$(SOURCE)/config.sub

- Add to the case  $\statistic_machine$
- spim\* in the part following
- # Recognize the basic CPU types without company name.
- spim\*-\* in the part following
- # Recognize the basic CPU types with company name.

## Notes

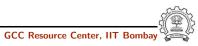

27/32

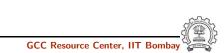

```
July 09
```

#### **Registering Spim with GCC Build Process**

- Step 2. In the file \$(SOURCE)/gcc/config.gcc
  - In case \${target} used for defining cpu\_type, add
    - spim\*-\*-\*)
      - cpu\_type=spim
      - ;;

This specifies the directory (SOURCE)/gcc/config/spim in which the machine descriptions files are supposed to be made available.

In case \${target} for

# Support site-specific machine types.
add

spim\*-\*-\*)

;;

gas=no

gnu\_ld=no

```
tm_file=spim/${target_noncanonical}.h
```

md\_file=spim/\${target\_noncanonical}.md

out\_file=spim/\${target\_noncanonical}.c

tm\_p\_file=spim/\${target\_noncanonical}-protos.h

Essential Abstrations in GCC

GCC Resource Center, IIT Bombay

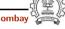

28/32

Notes

Getting Started with GCC: Registering New Machine Descriptions Registering Spim with GCC Build Process

Essential Abstrations in GCC

GCC Resource Center, IIT Bombay

Part 5

Testing GCC

Notes

• Option 1: Build GCC and execute the command \$(BUILD)/gcc directory make check

#### or

make check-gcc

- Option 2: Use the configure option --enable-checking
- Possible list of checks
  - Compile time consistency checks assert, fold, gc, gcac, misc, rtl, rtlflag, runtime, tree, valgrind
  - Default combination names
    - yes: assert, gc, misc, rtlflag, runtime, tree
    - no
    - release: assert, runtime
    - all: all except valgrind

#### **Essential Abstrations in GCC**

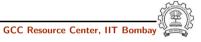

30/32

July 09

Getting Started with GCC: Testing GCC GCC testing framework

| July 09 | Getting Started |
|---------|-----------------|
|         |                 |

**Essential Abstrations in GCC** 

GCC testing framework

make will invoke runtest command

- Specifying runtest options using RUNTESTFLAGS to customize torture testing
- make check RUNTESTFLAGS="compile.exp"
- Inspecting testsuite output: \$(BUILD)/gcc/testsuite/gcc.log

GCC Internals document contains an exhaustive list of options for testing

Notes

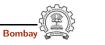

GCC Resource Center, IIT

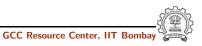

with GCC: Testing GCC

GCC Resource Center, IIT

30/32

29/32

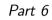

## Summary

| July 09   | Getting Started with GCC: Summary                              | 31/32 | July 09                              | Getting Started with GCC: Summary |
|-----------|----------------------------------------------------------------|-------|--------------------------------------|-----------------------------------|
| (         | Configuring and Building GCC – Summar                          |       | Configuring and Building GCC – Summa |                                   |
| Choose    | the source language: C $(enable-languages=c)$                  |       |                                      |                                   |
| Choose    | installation directory: (prefix= <absolute path=""></absolute> | )     |                                      |                                   |
| Choose    | the target for non native builds: (target=sparc-s              |       |                                      |                                   |
| • Run: co | onfigure with above choices                                    |       | S                                    |                                   |
| • Run: ma | ake to                                                         | Ğ     |                                      |                                   |
| ► ge      | nerate target specific part of the compiler                    | t     |                                      |                                   |

- build the entire compiler
- Run: make install to install the compiler

#### Tip

Redirect <u>all</u> the outputs: \$ make > make.log 2> make.err

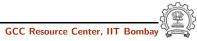

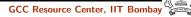

31/32

#### nary

Ž

Getting Started with GCC: Summary Lab Assignments 32/32

July 09

Notes

#### Lab Assignments

- Untar the GCC source provided and register the spim machine descriptions in the source.
- Configure GCC for spim target and build the compiler. Observe where the build process failed fails and try to find out why it fails.
- Configure with the option --disable-bootstrap. Does the build process fail now? Why?
- Add a new target in the Makefile.in
  - cc1:

make all-gcc TARGET-gcc=cc1\$(exeext)

• Build with the command make cc1. Does the build process fail now? Why?

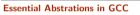

GCC Resource Center, IIT Bombay

Essential Abstrations in GCC

GCC Resource Center, IIT Bombay

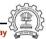